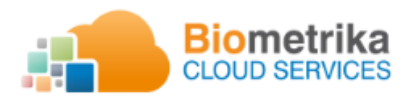

Av. Shyris N34-328 y Portugal Ed. Smerald, piso 14 oficina 1401 Telf. (593 2) 515 30 33 [www.biometrika.ec](http://www.biometrika.ec/) Quito - Ecuador

 **Productos de software y hardware aplicando identificación humana** 

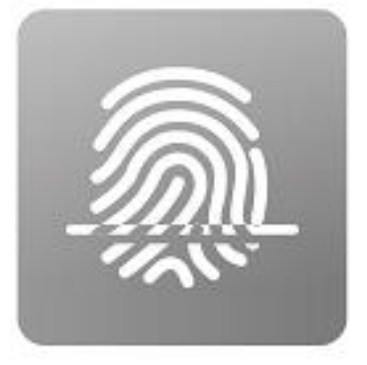

# **BioServer**®

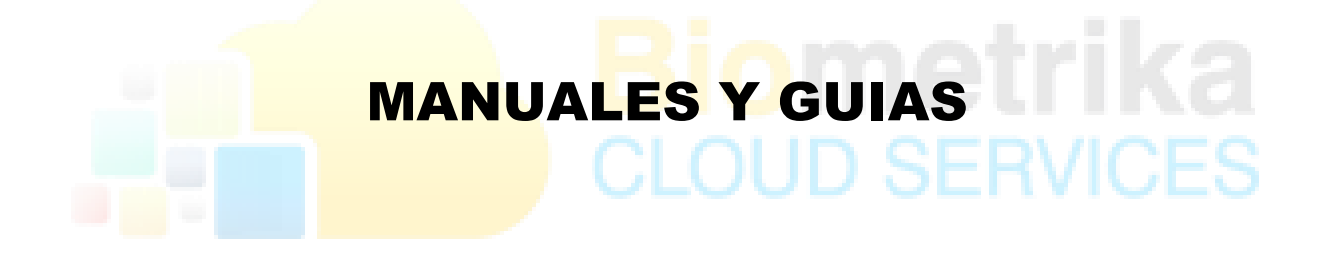

# **GUIA TECNICA D2CLIENTE**

**2021**

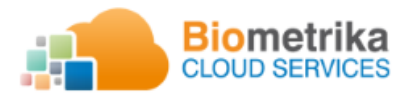

Av. Shyris N34-328 y Portugal Ed. Smerald, piso 14 oficina 1401 Telf. (593 2) 515 30 33 [www.biometrika.ec](http://www.biometrika.ec/) Quito - Ecuador

 **Productos de software y hardware aplicando identificación humana** 

## Contenido

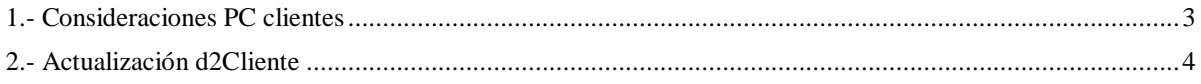

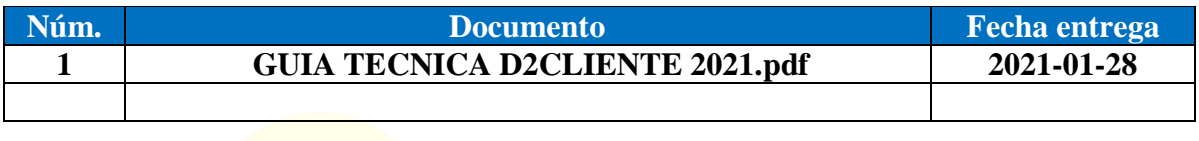

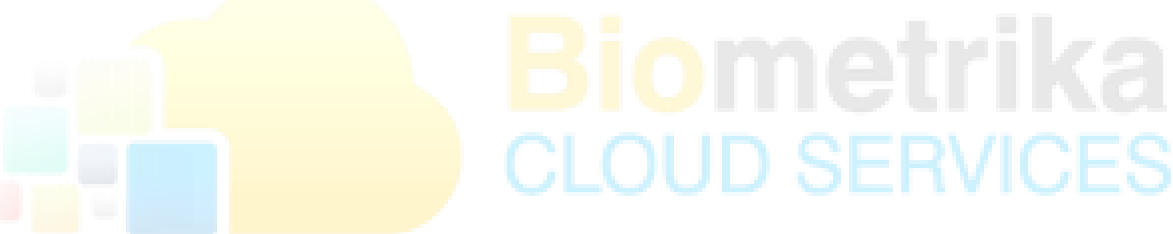

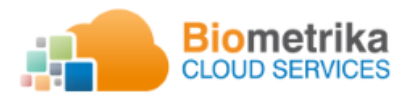

## <span id="page-2-0"></span>1.- Consideraciones PC clientes

A continuación, se presenta el siguiente documento de apoyo el cual se debe considerar en caso de inconvenientes o dudas que se generen luego de la actualización de servicios BioServer para uso en SINAFIP.

Pre-requisitos.

- Net Framework 3.5: El PC debe tener instalado o habilitado el net framework 3.5 para uso correcto de los aplicativos.
- Permiso de descarga, instalación y ejecución de programas: El PC debe tener la capacidad de instalar el componente base (Instalador actual en caso de no tener instalador).
- Permiso de descarga, instalación y ejecución de programas: El PC debe tener la capacidad de instalar la actualización d2cliente.
- Permisos de ejecución: El PC debe tener la autorización de ejecución de servicios en 2do plano *(bioservicio.exe y bioservicioEnroll.exe).*
- Navegador Google Chrome V60 O Superior, Mozilla V60 O Superior, Internet Explorer (Active X).
- No se considera ninguna configuración adicional en los navegadores Google Chrome, Mozilla.
- Control de permisos de ejecución y/o exclusión para análisis de aplicaciones de antivirus o similar que bloqueen el uso o inicio automático de los componentes d2cliente.

## **1.1.- Actualización d2cliente (componente en los pc clientes)**

Se entregó un paquete de actualización el cual contiene el componente d2cliente con el nombre de 02-biocliente(actualizador).exe, este componente debe ser únicamente instalado en los computadores que requieran usar los servicios de lectura de huella en navegadores google Chrome, Mozilla o similar autorizado por MEF, a más de eso va a poder seguir usando los servicios de huella en el navegador IE tal como lo han estado realizando hasta ahora.

De igual forma si el uso va a ser en IE se realiza las mismas configuraciones indicadas hasta ahora más la instalación de driver de lector e instalaciones de componentes adicionales requeridos para el uso.

#### **1.2.- d2Cliente Original (componente en los pc clientes)**

El paquete original d2cliente se instala y no se actualiza siempre que el funcionario use únicamente el sistema en el navegador IE.

### **1.3.- d2Cliente Enrolamiento (Administrador) Original (componente en los pc cliente)**

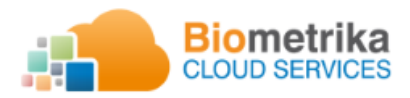

Únicamente el/los administradores de la plataforma requieren la actualización del componente d2cliente (bioclienteEnroll\_upd.exe) para enrolamiento sobre la instalación actual que mantiene en el pc asignado y que requieran usar los servicios de lectura de huella en navegadores google Chrome, Mozilla o similar autorizado por MEF, a más de eso va a poder seguir usando los servicios de huella en el navegador IE tal como lo han estado realizando hasta ahora.

## <span id="page-3-0"></span>2.- Actualización d2Cliente

Durante la instalación/actualización del componente d2cliente en los computadores requeridos se pueden presentar casos con los siguientes mensajes.

Antes de la instalación/actualización de los componentes de biometría d2cliente se recomienda cerrar aplicación y/o páginas web que usen estos servicios. De igual forma se recomienda reiniciar el pc luego de la instalación/actualización.

2.1.- Bioservicio.exe. - Cuando el componente ya se encuentra instalado y actualizado se presenta el mensaje de la imagen debido a que el servicio ya está en ejecución puede resolver este problema con clic en **Omitir**.

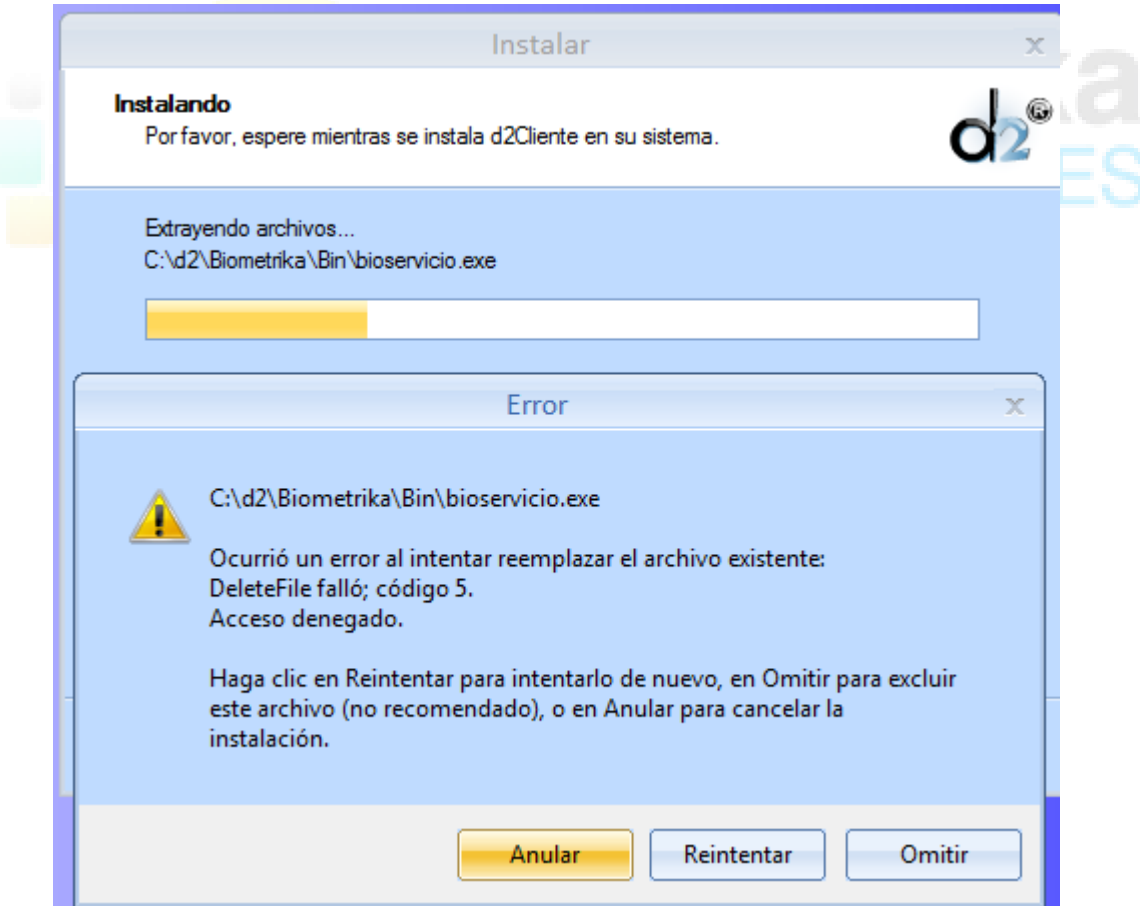

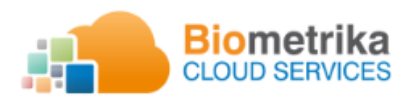

Av. Shyris N34-328 y Portugal Ed. Smerald, piso 14 oficina 1401 Telf. (593 2) 515 30 33 [www.biometrika.ec](http://www.biometrika.ec/) Quito - Ecuador

#### **Productos de software y hardware aplicando identificación humana**

2.2.- GuiBioServicio.exe. - Cuando el componente ya se encuentra instalado y actualizado se presenta el mensaje de la imagen debido a que el servicio ya está en ejecución puede resolver este problema con clic en **Omitir**.

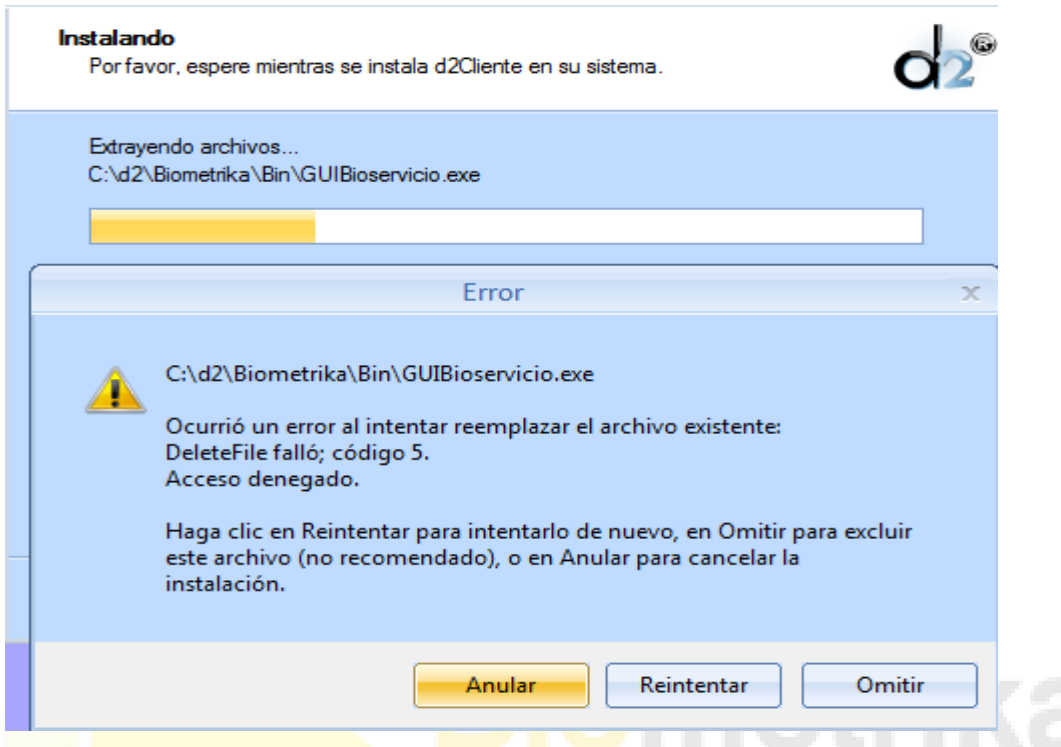

3.3.- Puerto Ocupado. – Se presenta cuando el bioservicio.exe o bioservicioEnroll.exe ya se encuentran activos. Clic en Aceptar y finalizar.

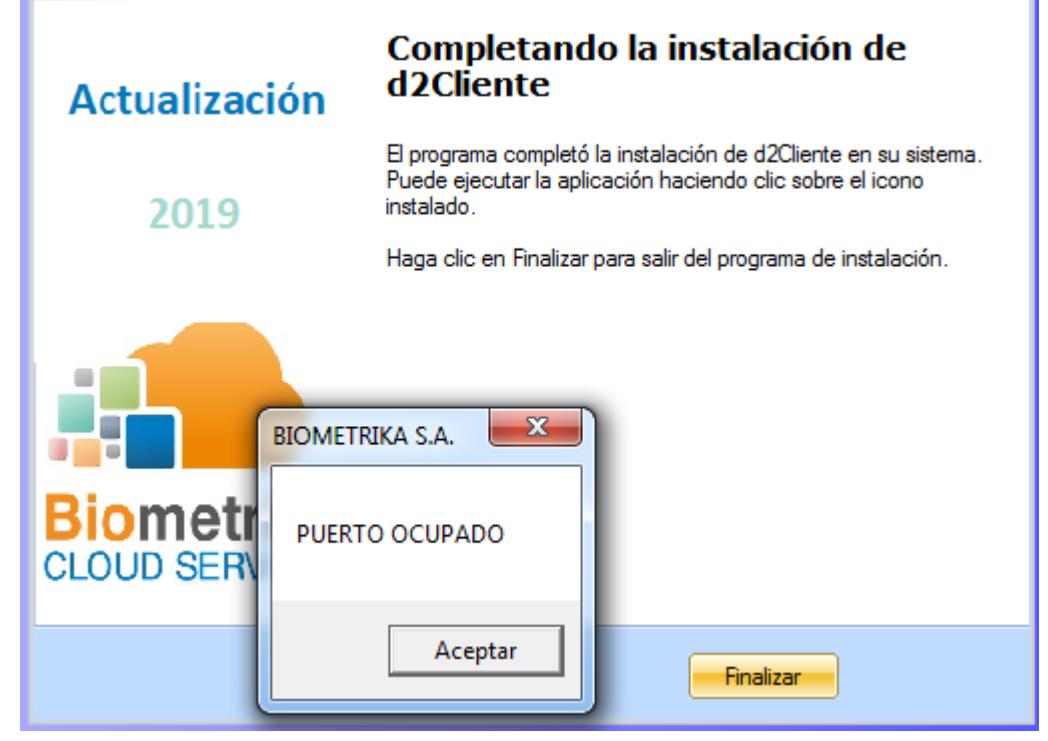

[soporte@biometrika.ec](mailto:soporte@biometrika.ec) 5

÷.

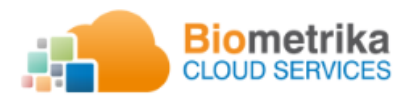

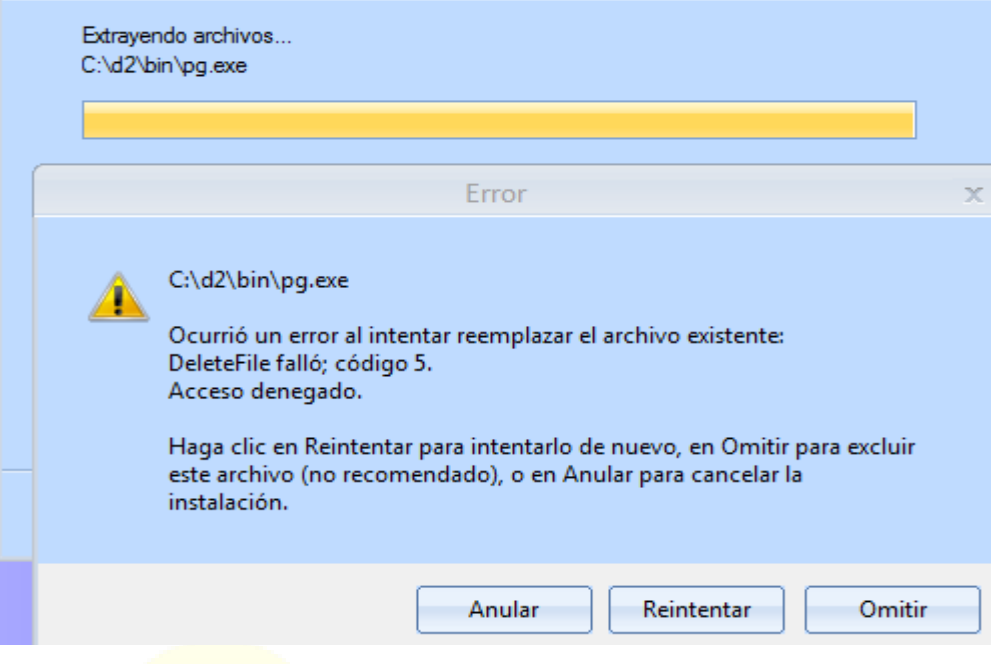

3.4.- pg.exe. - Cuando el servicio ya se encuentra activo en el pc. Clic en **Omitir**.

3.5.- Cuando ya se tiene instalado componentes d2cliente en el pc, este componente ya no se requiere. Clic en Cancel, SI y en Finalizar

s. n

n e

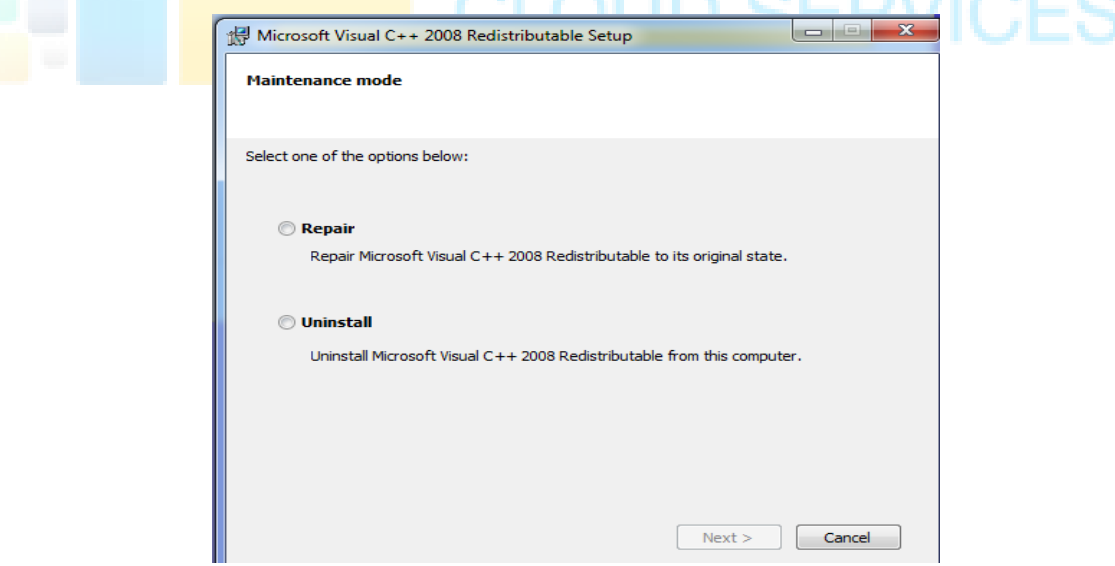

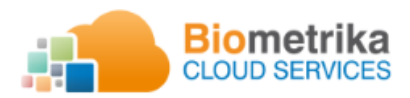

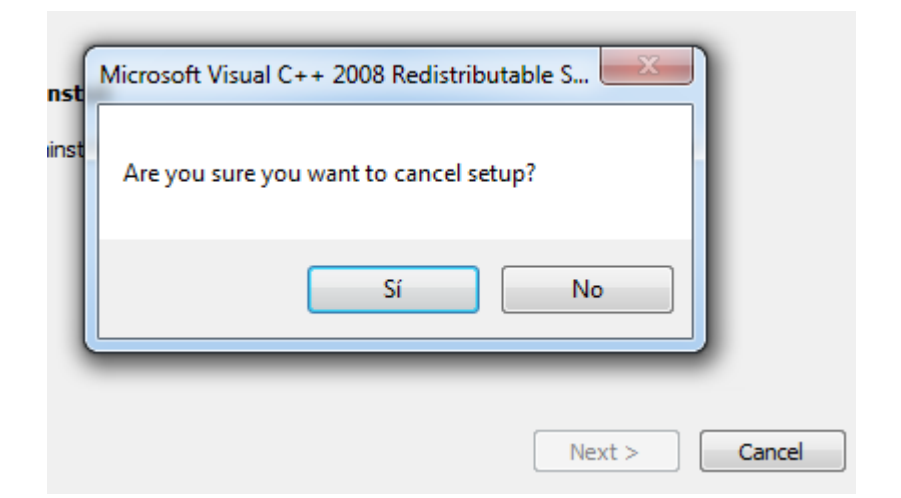

3.6.- Pantalla de lectura de huella. PANTALLA DE LECTURA

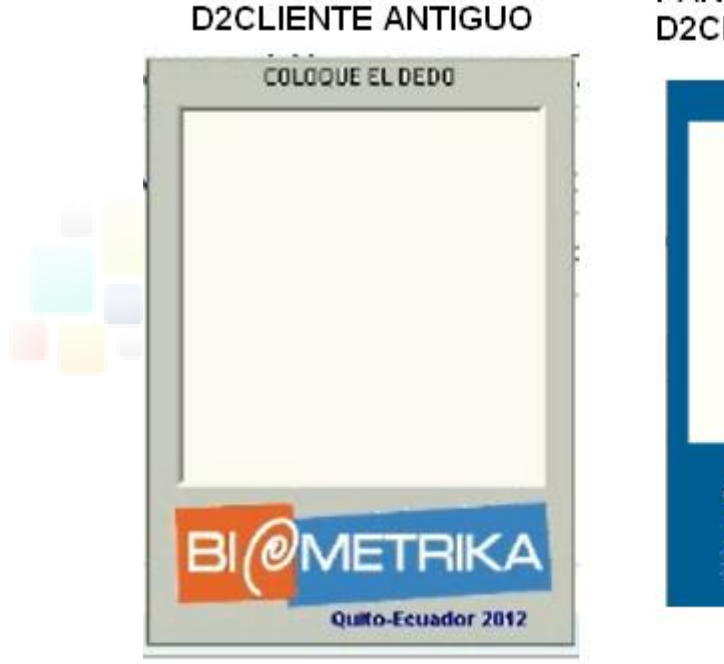

d2Cliente Original

PANTALLA DE LECTURA **D2CLIENTE NUEVO** 

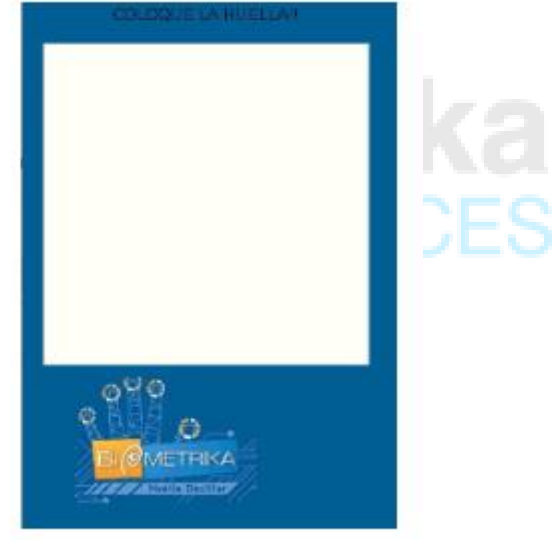

d2Cliente Actualizado

Cualquier otro tipo de error debe ser reportado a la mesa de ayuda asignada por Ministerio de Finanzas.